## **Customer Payments**

## Clk. `**AR**` - `**Customer Payments**`

(Listed is the customer payment entered to-date)

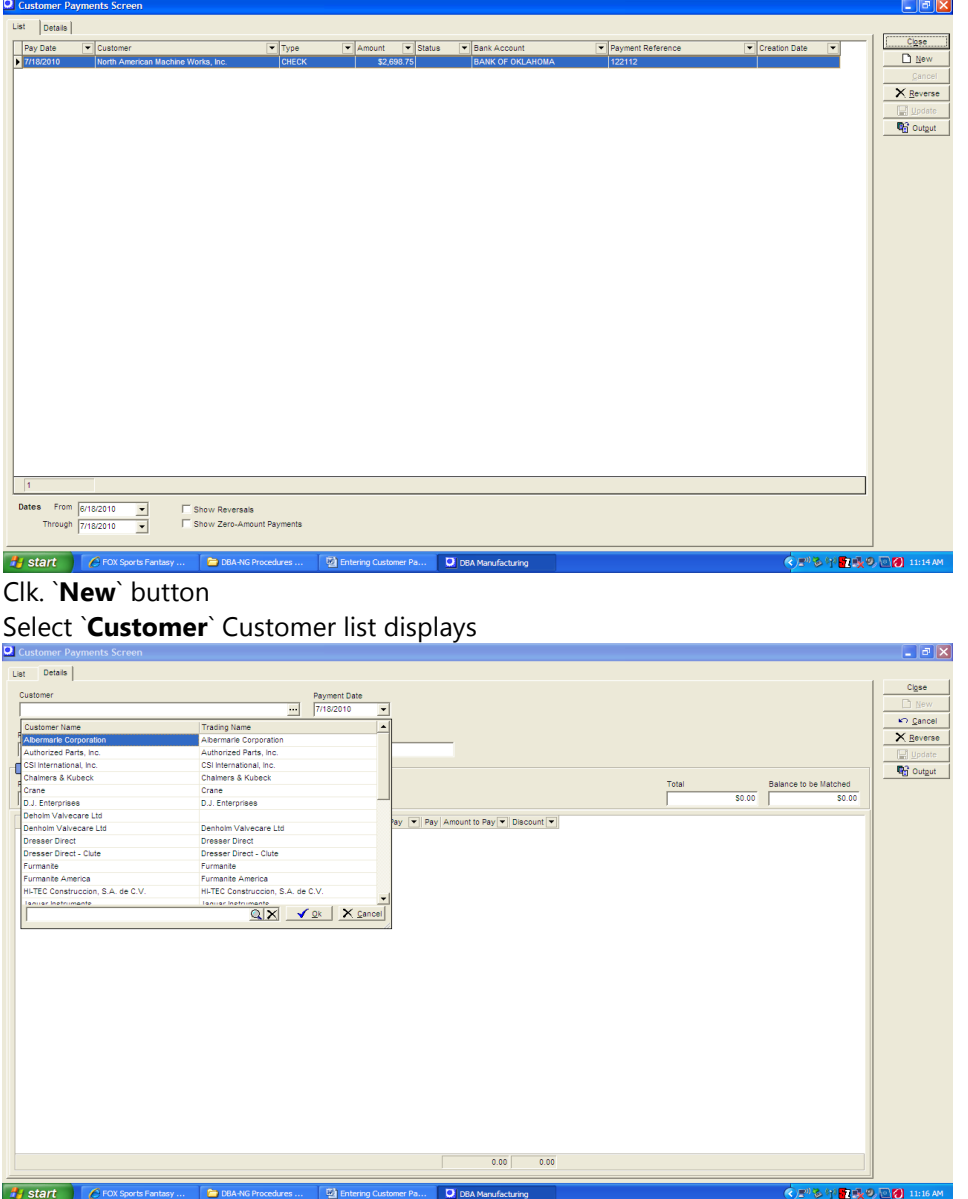

Enter `**Payment Date**`(You must enter a `Reference` to describe this transaction. If the customer is paying by check, you can enter the check number in this field). Select a **`Payment Type** *`(check, credit card, etc.).* 

Select the `**Bank Account**` to which the payment will be deposited. Enter the total `Payment Amount `.(The Amount of check)- All customer's open invoices and credits are displayed in the lower window. To apply payment to an invoice, highlight it and enter a `Discount` amount, if applicable, and the `Amount to Pay`, which is the actual cash amount applied against this invoice.

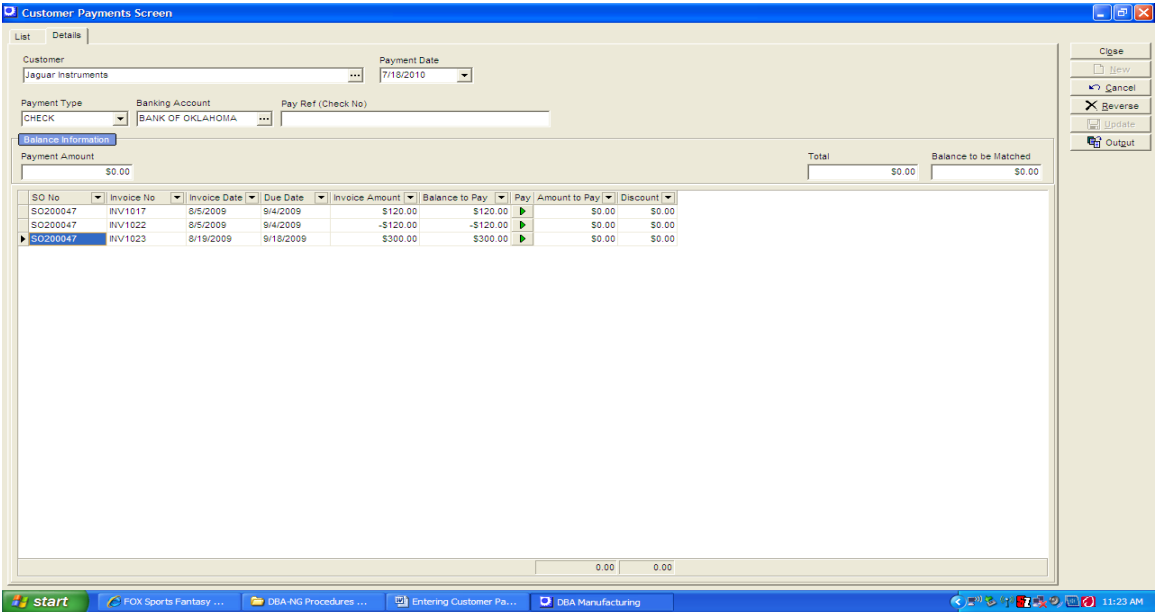

Once the payment is entered on the invoice line the Update button appears

| $\sim$ customer Payments Screen $\sim$                                                              |                                                                                                    | <u>ے سی خ</u>                                                                           |
|----------------------------------------------------------------------------------------------------|----------------------------------------------------------------------------------------------------|-----------------------------------------------------------------------------------------|
| List Details                                                                                        |                                                                                                    |                                                                                         |
| Customer                                                                                            | Payment Date                                                                                             | C <i>lose</i>                                                                           |
| Jaguar Instruments                                                                                  | 7/18/2010<br>$\overline{\phantom{a}}$<br>$\overline{\phantom{a}}$                                        | $n$ New                                                                                 |
|                                                                                                    |                                                                                                    | ⊭O Cancel                                                                               |
| Payment Type<br><b>Banking Account</b><br>Pay Ref (Check No)<br>CHECK<br><b>BANK OF OKLAHOMA</b>    |                                                                                                    | $\times$ Reverse                                                                        |
| $- 12111$<br>$\vert$                                                                                |                                                                                                    | Update                                                                                  |
| <b>Balance Information</b>                                                                          |                                                                                                    | <b>RO</b> Australia<br><b>Salance to be material Create the Customer Payment Record</b> |
| Payment Amount<br>\$300.00                                                                          |                                                                                                    | Total<br>\$300.00<br>\$0.00                                                             |
|                                                                                                    |                                                                                                    |                                                                                         |
| SO <sub>No</sub><br>$\boxed{\mathbf{v}}$ Invoice No                                                 | ▼ Invoice Date ▼   Due Date マ   Invoice Amount マ   Balance to Pay マ   Pay   Amount to Pay マ   Discount マ |                                                                                         |
| SO200047<br>8/5/2009<br>9/4/2009<br><b>INV1017</b><br>SO200047<br>9/4/2009                          | \$120.00<br>\$120.00 D<br>\$0.00<br>\$0.00<br>$-$120.00$ $\rightarrow$                                   |                                                                                         |
| <b>INV1022</b><br>8/5/2009<br>$\triangleright$ SO200047<br><b>INV1023</b><br>8/19/2009<br>9/18/2009 | $-$120.00$<br>\$0.00<br>\$0.00<br>\$300.00 <b>b</b><br>\$300.00<br>\$300.00<br>\$0.00                    |                                                                                         |
|                                                                                                    |                                                                                                    |                                                                                         |
|                                                                                                    |                                                                                                    |                                                                                         |
|                                                                                                    |                                                                                                    |                                                                                         |
|                                                                                                    |                                                                                                    |                                                                                         |
|                                                                                                    |                                                                                                    |                                                                                         |
|                                                                                                    |                                                                                                    |                                                                                         |
|                                                                                                    |                                                                                                    |                                                                                         |
|                                                                                                    |                                                                                                    |                                                                                         |
|                                                                                                    |                                                                                                    |                                                                                         |
|                                                                                                    |                                                                                                    |                                                                                         |
|                                                                                                    |                                                                                                    |                                                                                         |
|                                                                                                    |                                                                                                    |                                                                                         |
|                                                                                                    |                                                                                                    |                                                                                         |
|                                                                                                    |                                                                                                    |                                                                                         |
|                                                                                                    |                                                                                                    |                                                                                         |
|                                                                                                    |                                                                                                    |                                                                                         |
|                                                                                                    |                                                                                                    |                                                                                         |
|                                                                                                    |                                                                                                    |                                                                                         |
|                                                                                                    | 0.00<br>300.00                                                                                           |                                                                                         |
|                                                                                                    |                                                                                                    |                                                                                         |
| <b>A</b> start<br>C FOX Sports Fantasy<br>DBA-NG Procedures                                         | <b>Will Entering Customer Pa</b><br>DBA Manufacturing                                                    | <b>◇■ 多甲■吸の画例 11:29 AM</b>                                                              |
|                                                                                                    |                                                                                                    |                                                                                         |

Clk **`Update`**<br>Clk **`Ok**`

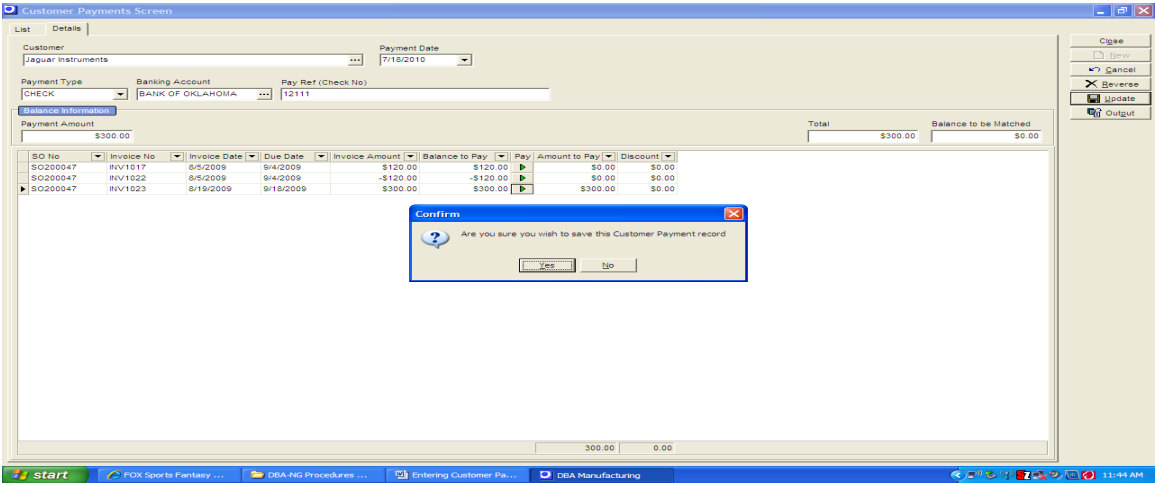

The list screen will appear and the entry is complete

|                      | Customer Payments Screen                                                   |                             |                                                                      |                         |                   |               |                             | டங்க                         |
|----------------------|----------------------------------------------------------------------------|-----------------------------|----------------------------------------------------------------------|-------------------------|-------------------|---------------|-----------------------------|------------------------------|
| List                 | Details                                                                    |                             |                                                                      |                         |                   |               |                             |                              |
| Pay Date             | $\boxed{\textcolor{blue}{\blacktriangledown}}$ Customer                    | $\boxed{\blacksquare}$ Type | $\boxed{\blacktriangleright}$ Amount<br>$\boxed{\phantom{1}}$ Status | Bank Account            | Payment Reference | Creation Date | $\overline{\phantom{a}}$    | C <i>ose</i>                 |
| 7/18/2010            | Jaquar Instruments                                                         | CHECK                       | \$300.00                                                             | <b>BANK OF OKLAHOMA</b> | 12111             |               |                             | $D$ New                      |
| 7/18/2010            | North American Machine Works, Inc.                                         | CHECK                       | \$2,698.75                                                           | <b>BANK OF OKLAHOMA</b> | 122112            |               |                             | Cancel                       |
|                      |                                                                            |                             |                                                                      |                         |                   |               |                             | $\times$ Reverse             |
|                      |                                                                            |                             |                                                                      |                         |                   |               |                             | Update                       |
|                      |                                                                            |                             |                                                                      |                         |                   |               |                             | <b>D</b> <sub>d</sub> Output |
|                      |                                                                            |                             |                                                                      |                         |                   |               |                             |                              |
|                      |                                                                            |                             |                                                                      |                         |                   |               |                             |                              |
|                      |                                                                            |                             |                                                                      |                         |                   |               |                             |                              |
|                      |                                                                            |                             |                                                                      |                         |                   |               |                             |                              |
|                      |                                                                            |                             |                                                                      |                         |                   |               |                             |                              |
|                      |                                                                            |                             |                                                                      |                         |                   |               |                             |                              |
|                      |                                                                            |                             |                                                                      |                         |                   |               |                             |                              |
|                      |                                                                            |                             |                                                                      |                         |                   |               |                             |                              |
|                      |                                                                            |                             |                                                                      |                         |                   |               |                             |                              |
|                      |                                                                            |                             |                                                                      |                         |                   |               |                             |                              |
|                      |                                                                            |                             |                                                                      |                         |                   |               |                             |                              |
|                      |                                                                            |                             |                                                                      |                         |                   |               |                             |                              |
|                      |                                                                            |                             |                                                                      |                         |                   |               |                             |                              |
|                      |                                                                            |                             |                                                                      |                         |                   |               |                             |                              |
|                      |                                                                            |                             |                                                                      |                         |                   |               |                             |                              |
|                      |                                                                            |                             |                                                                      |                         |                   |               |                             |                              |
|                      |                                                                            |                             |                                                                      |                         |                   |               |                             |                              |
|                      |                                                                            |                             |                                                                      |                         |                   |               |                             |                              |
|                      |                                                                            |                             |                                                                      |                         |                   |               |                             |                              |
|                      |                                                                            |                             |                                                                      |                         |                   |               |                             |                              |
|                      |                                                                            |                             |                                                                      |                         |                   |               |                             |                              |
|                      |                                                                            |                             |                                                                      |                         |                   |               |                             |                              |
|                      |                                                                            |                             |                                                                      |                         |                   |               |                             |                              |
|                      |                                                                            |                             |                                                                      |                         |                   |               |                             |                              |
| $\vert$ <sub>2</sub> |                                                                            |                             |                                                                      |                         |                   |               |                             |                              |
|                      |                                                                            |                             |                                                                      |                         |                   |               |                             |                              |
|                      | Dates From 6/18/2010<br>Show Reversals<br>≛                                |                             |                                                                      |                         |                   |               |                             |                              |
|                      | Show Zero-Amount Payments<br>Through 7/18/2010<br>$\overline{\phantom{0}}$ |                             |                                                                      |                         |                   |               |                             |                              |
|                      |                                                                            |                             |                                                                      |                         |                   |               |                             |                              |
| <b>A</b> start       | C FOX Sports Fantasy                                                       | DBA-NG Procedures           | <sup>[5]</sup> Entering Customer Pa                                  | D DBA Manufacturing     |                   |               | <b>◇■2 字■ 又の回り 11:48 AM</b> |                              |
|                      |                                                                            |                             |                                                                      |                         |                   |               |                             |                              |

If the entry is entered incorrectly you can **Reverse** the entry<br>Highlight the entry to reverse and Clk